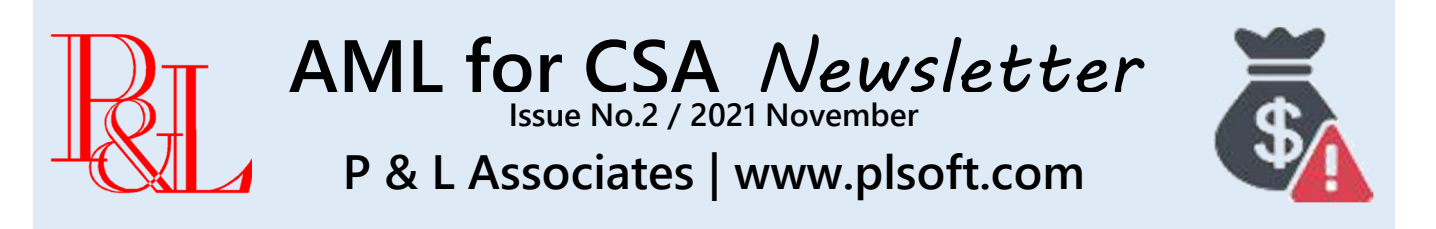

## **AML for CSA version 1.1.0 Release Notes**

**Release Date** | November 2021 (exact date to be announced)

#### **What's New? (1) The PEP Private Check**

The upcoming release of AML for CSA concentrates mostly on the management of PEP identification. By doing so, we have incorporated the "PEP Private" database into version 1.1.0. The way of using the PEP Private Check is simple, which is similar to the Sanction Check.

#### **(2) The PEP Control Center**

This function is specifically designed for compliance officers (or supervisors). Instead of going through client by client, entity by entity, compliance officer can monitor the whole PEP database in the following manners:

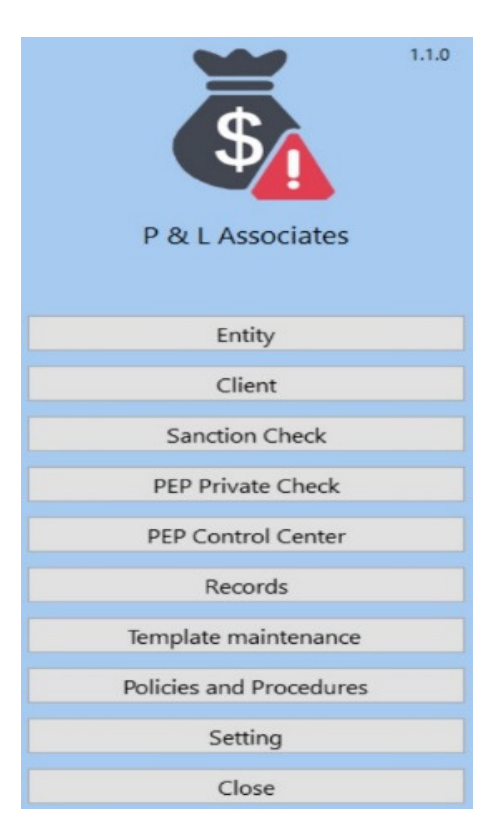

 $\boxtimes$  Identify which task is still outstanding.

 $\boxtimes$  Sign off any outstanding task using record verification.

 $\boxtimes$  Examine and evaluate all PEPs or Sanctioned entities on file.

#### **(3) Record Verification**

A new [ Verify ] button, representing a new sub-function to the "Records" menu is added as well.

We will notify you via email when the newest version is ready for distribution. You will be led to a designated Download page.

#### **Update Notification**

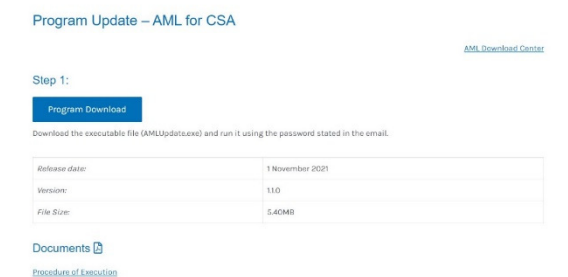

Download Instructions will also be provided.

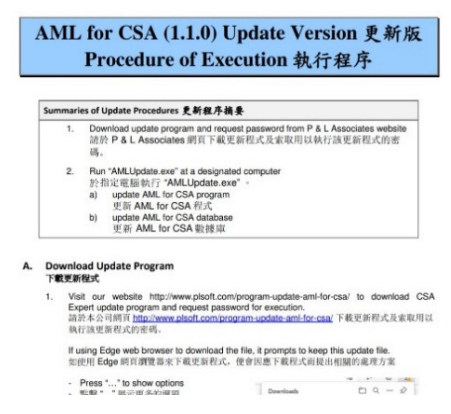

### **What is "PEP Private Check"?**

The PEP Private Check is a search function based on a "private" database maintained by P & L Associates that is restricted only to AML system users. Initially, we have entered about 2,300 records for most, if not all, famous and known politically connected persons in Hong Kong and China according to the FATF requirements. AML system users can add their own PEP records to this Private database and shared them with other AML system users. We expect the list will grow exponentially once this new function is started to implement.

How it works? When an AML system users identifies a person in his CSA database as a PEP and that person does not exist in the PEP Private database, the system will create a new page for that individual. For security and privacy purpose, we only record the person's name and his or her oneway encrypted identification to the system.

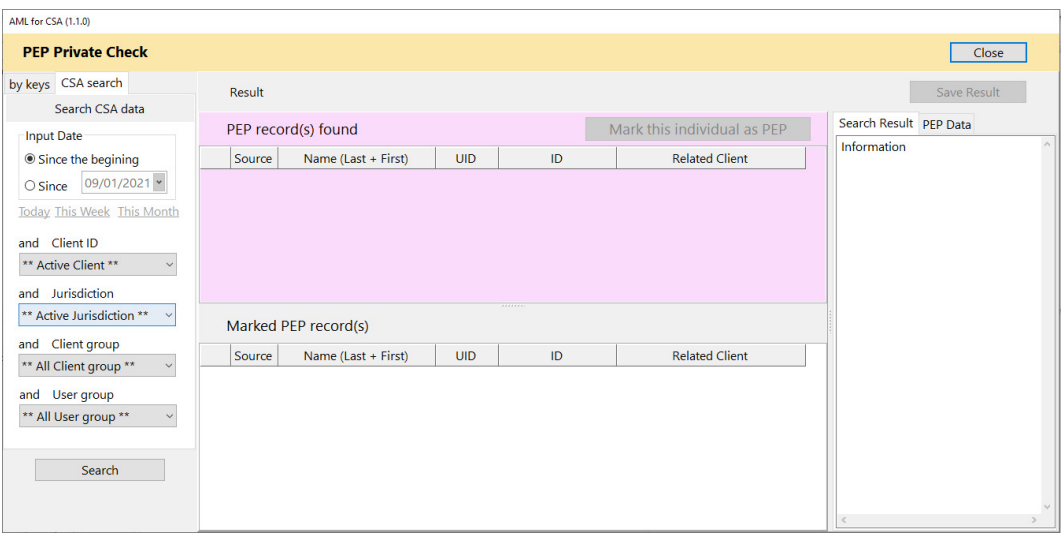

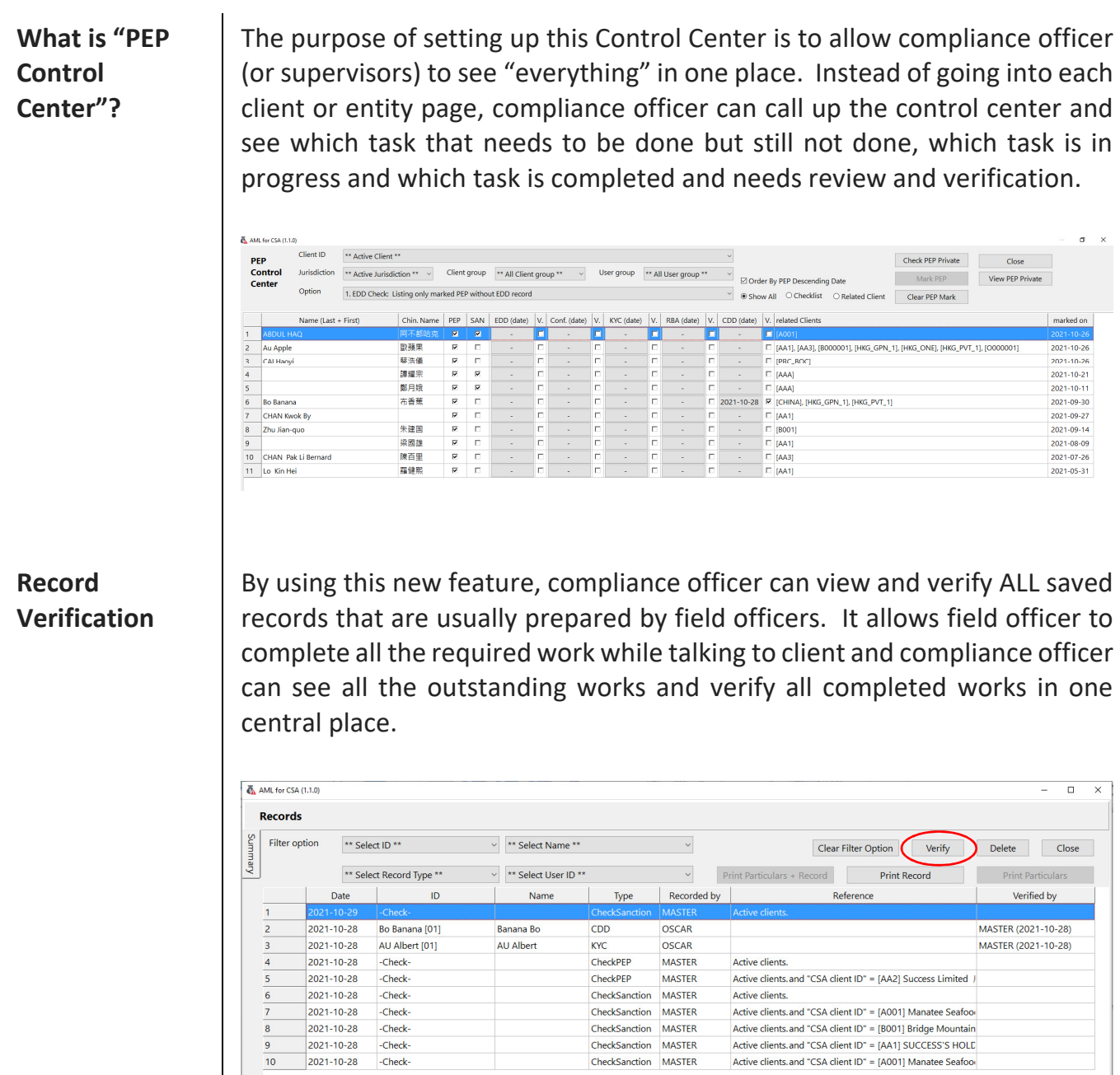

# **Questions from AML System Users**

 $\overline{8}$ 

 $\overline{9}$  $\overline{10}$  2021-10-28

2021-10-28

2021-10-28

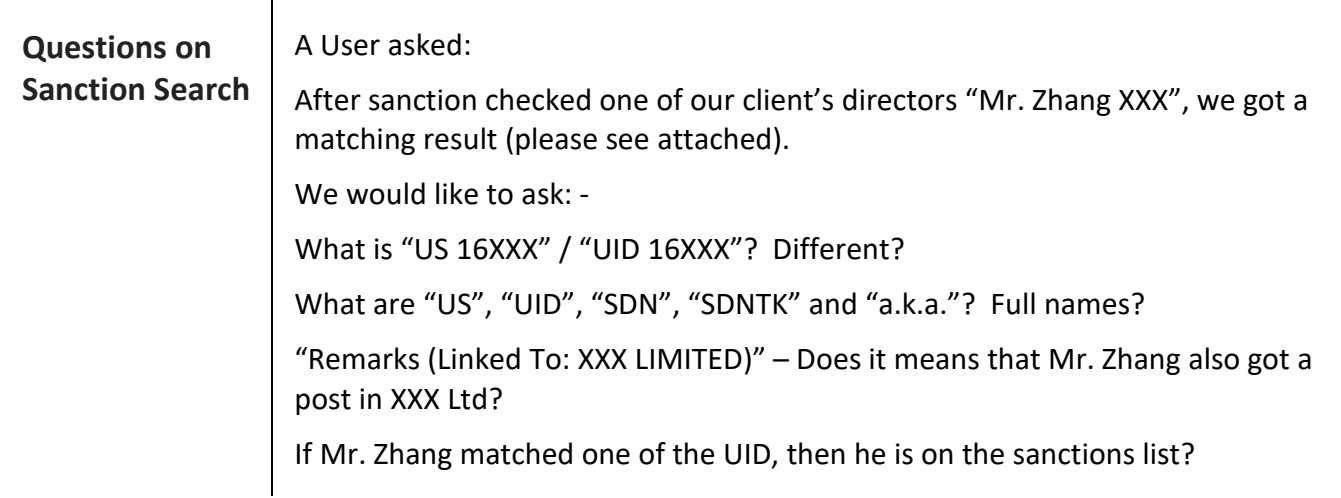

CheckSanction<br>CheckSanction MASTER<br>CheckSanction MASTER

CheckSanction MASTER

Active clients and "CSA client ID" = [B001] Bridge Mountain<br>Active clients and "CSA client ID" = [B001] Bridge Mountain<br>Active clients and "CSA client ID" = [AA1] SUCCESS'S HOLD

Active clients and "CSA client ID" = [A001] Manatee Seafoor

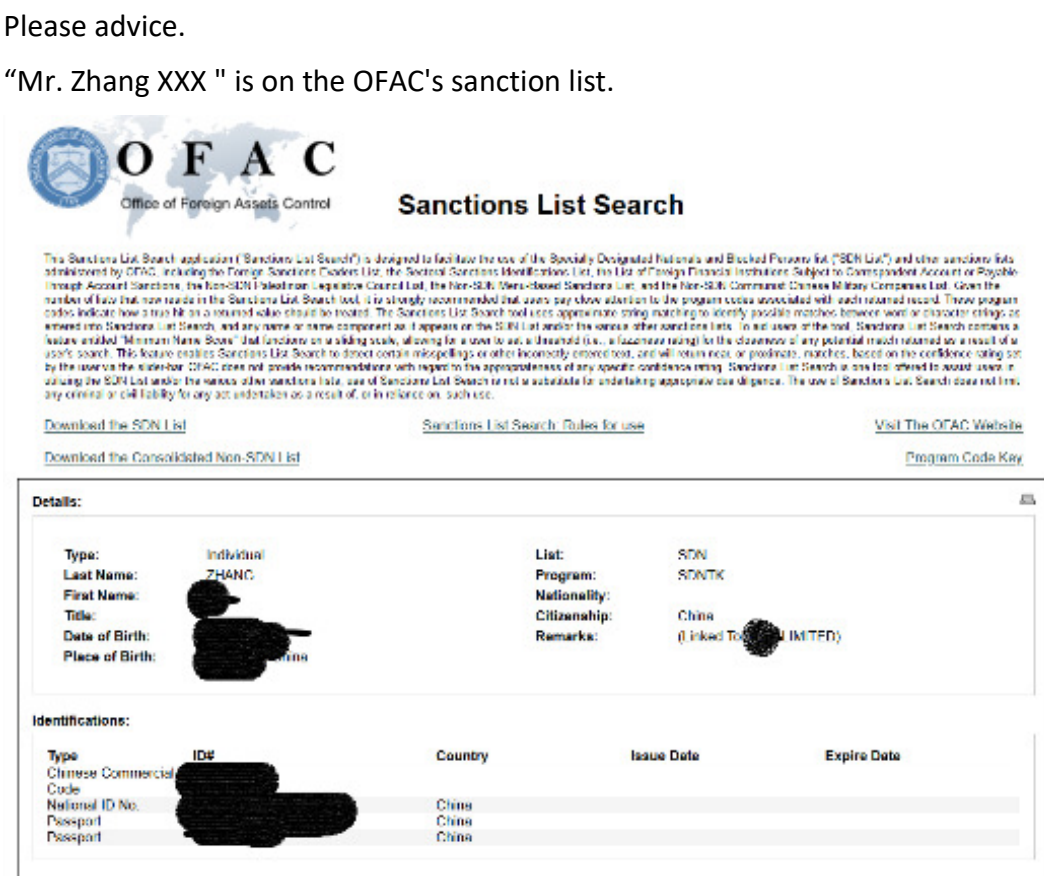

- **Our Answers** 1. "US" is "United States", and "UID" stands for "Unique Identification Number". They used interchangeably in the databases. Therefore basically they mean the same thing.
	- 2. "SDN" stands for "Specially Designated Nationals". "As part of its enforcement efforts, OFAC publishes a list of individuals and companies owned or controlled by, or acting for or on behalf of, targeted countries. It also lists individuals, groups, and entities, such as terrorists and narcotics traffickers designated under programs that are not country-specific. Collectively, such individuals and companies are called "SDNs". Their assets are blocked and U.S. persons are generally prohibited from dealing with them."

"SDNTK" is the name of the Program. The Specially Designated Nationals or SDNs are sanctioned under the Foreign Narcotics Kingpin Sanctions Regulations 31 C.F.R. part 598.

"a.k.a" means "also known as", something like alias, the usual name(s) other than the legal name. For example, our famous actor 陳港生 is the legal name. However, he is better known as Jackie Chan or 成龍.

- 3. "Linked to XXX Limited" means XXX Limited is also under sanctioned and the sanctioned individual is related to this company.
- 4. According to your search result, yes. Your referred Mr. Zhang XXX is sanctioned under the FOREIGN NARCOTICS KINGPIN SANCTIONS REGULATIONS.

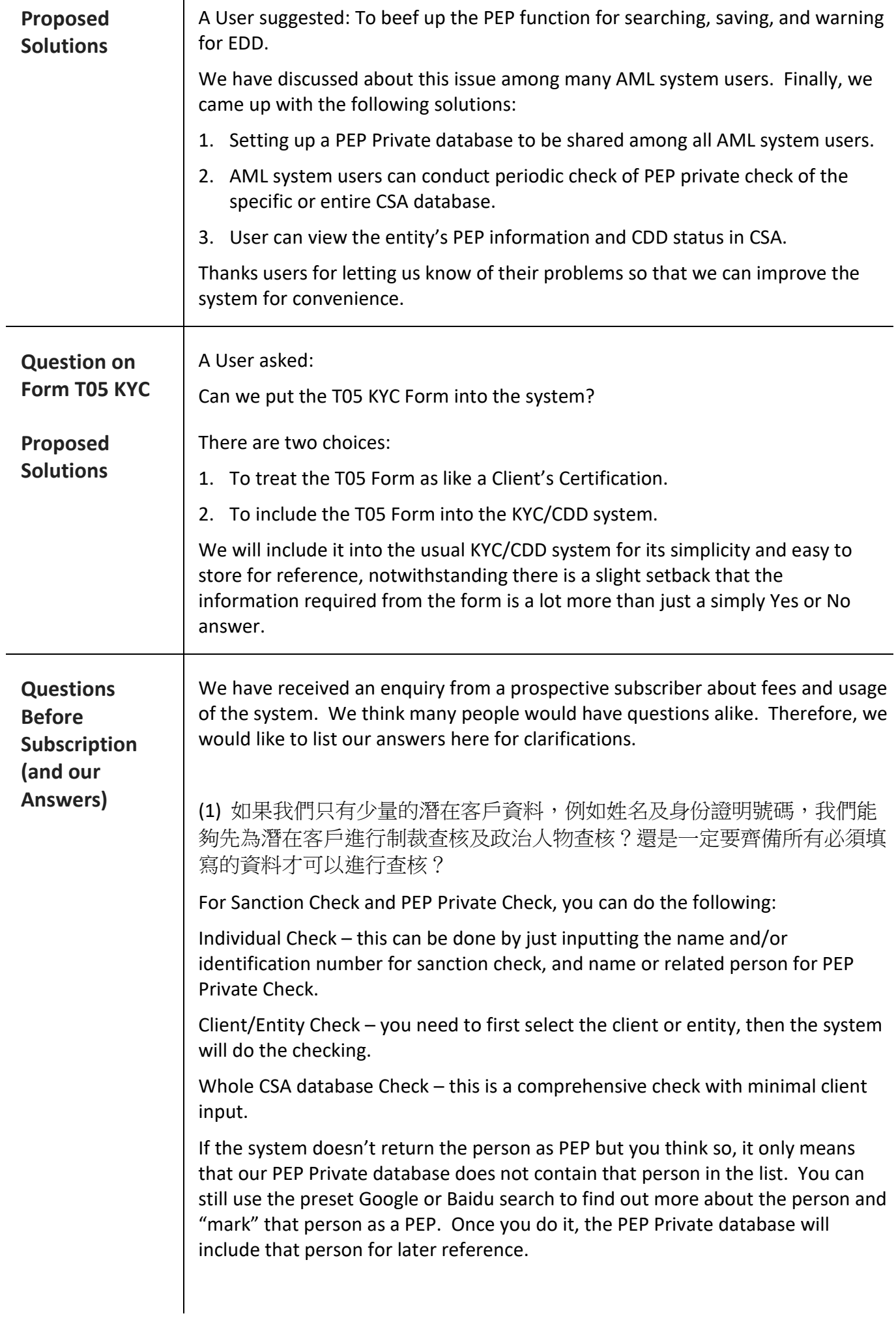

(2) 進行查核的數量有沒有限制?還是只要是已輸入在 CSA 內的客戶及公司 就可以進行查核?

There is no limitation on the number of searches. Also, there is no restriction on whether the subject under search is or is not in your CSA system. If the subject is not in CSA, the only trouble is that you will need to manually enter the subject's information in the search criteria.

(3) 關於 CSA 用戶使用 AML 系統權限,是否只有 "可以 (或不可以)" 使用 AML 系統這個選項?還是可以讓用戶進入系統查看,而不能作出查核及檢 索?

System Users Settings – You can set which user can access to the AML system through the users settings in CSA.

Amend/View Settings – Anyone who has the right to access the AML will have the same right to do the amendment or search function.

(4) 假如我們有三位同事需同時登入 AML 系統 (不論只查看或進行查核), 是 否要訂購三位用戶的服務費?

This is the same as in CSA. The system will count the number of users concurrently in the AML system. If the system is full (i.e. exceed the no. of license), you may need to ask an "in-system" user to logout temporarily so that you can do and complete your task.

(5) 附件的 Order Form 的收費有沒有變更?

There is no change to the fees charged listed on the original order form as of today. The list of fees is as follow:

One-time License fee: 1,800

Monthly Subscription fee: 500 for the 1st user 200 for the 2nd user 100 for the 3rd and further users

AML system Installation fee: 900 (optional) SQL server installation fee: 900 (optional)

(6) 關於安裝 AML 軟件需要將微軟 SQL Server 升級至 2017 版本一事,我們 現時有一台電腦用作 CSA Server,請問是否指該 CSA Server 要將微軟 SQL Server 升級,而非各同事所使用的電腦升級微軟 SQL Server?

Yes, only that particular PC needs to upgrade to the 2017 or above version.